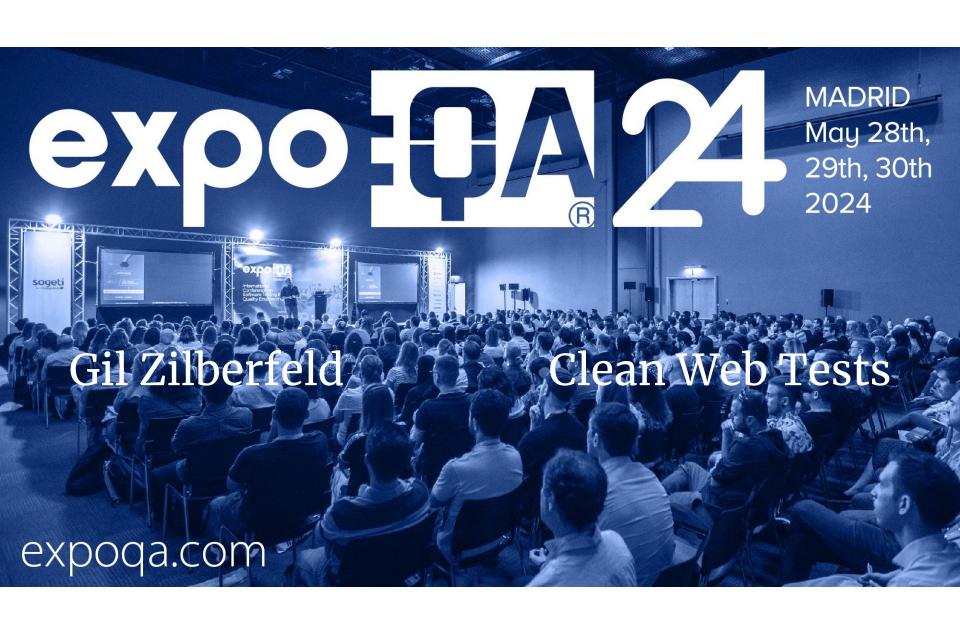

#### First things first

### Download the project from:

http://link.testingil.com/clean-tests-pw

## In the directory:

- npm install
- npx playwright install

#### Download VS Code extension:

"Playwright Test for VSCode"

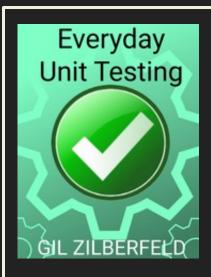

#### Hello!

## I AM GIL ZILBERFELD

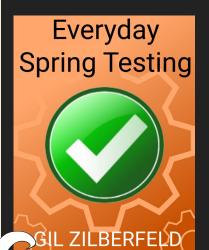

**Gil@TestinGil.com** 

http://www.testingil.com/

@gil\_zilberfeld

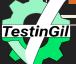

## What is clean code?

# "Clean code is

simple and direct. It should be written like prose"

**Grady Booch** 

## "Clean code

always looks like it was written by someone who cares."

**Michael Feathers** 

# "Any fool

can write code that a computer can understand. Good programmers write code that humans can understand."

**Martin Fowler** 

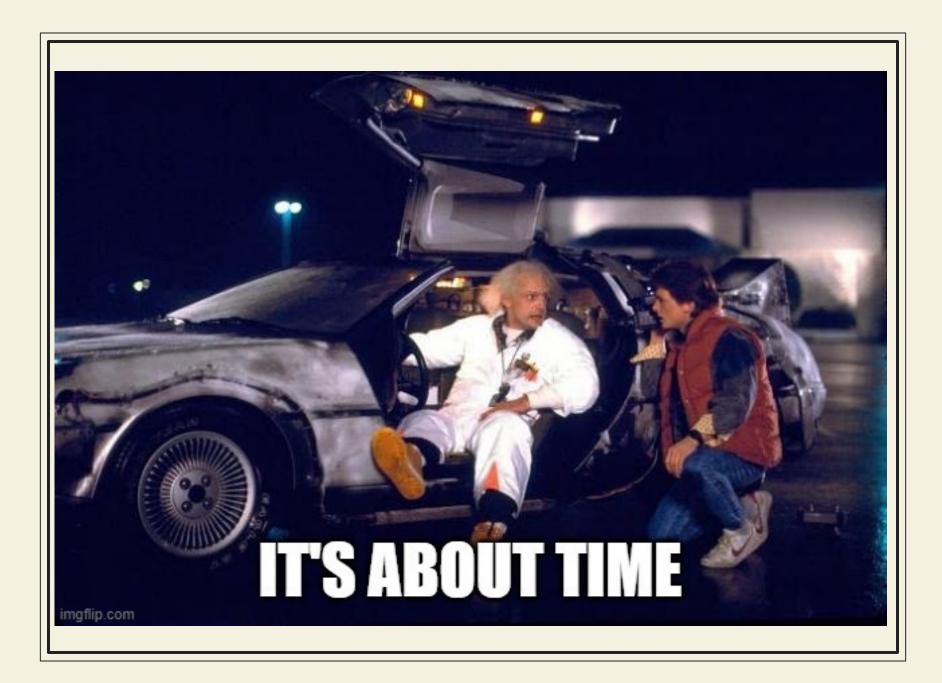

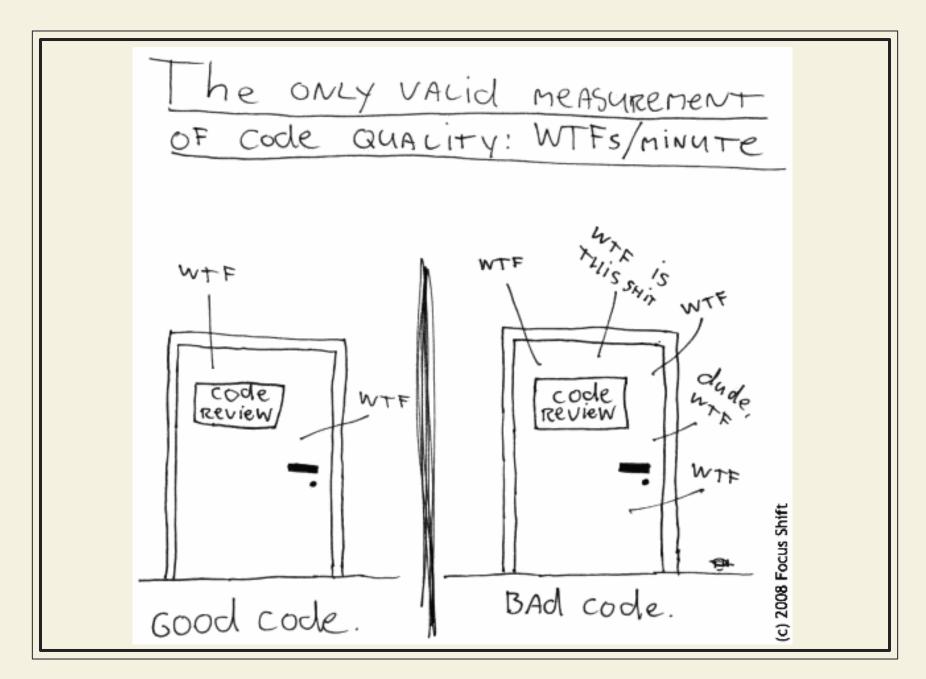

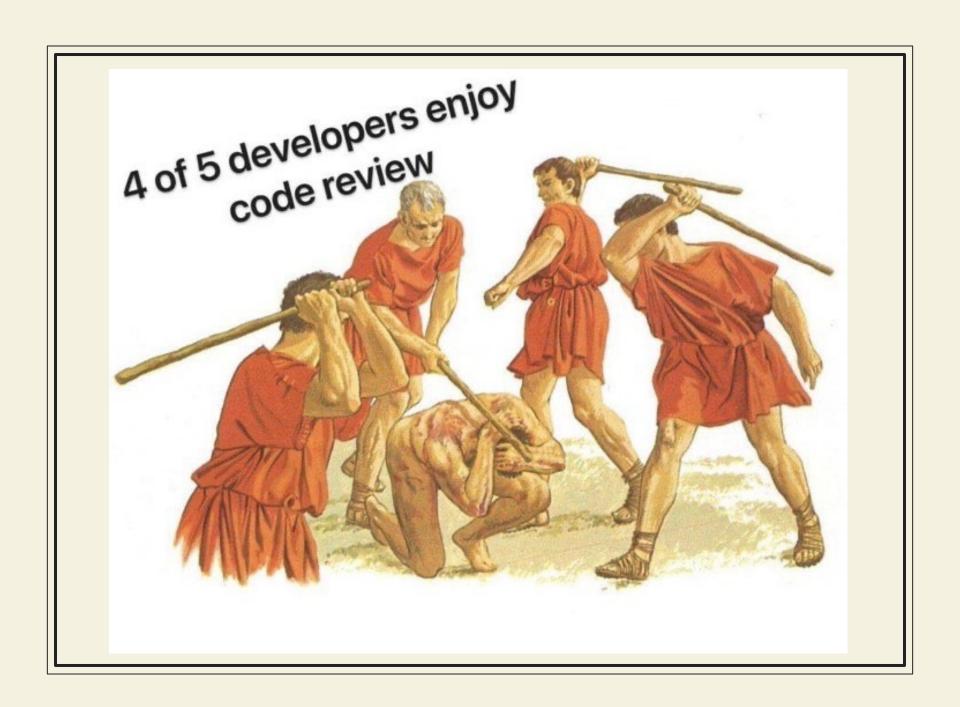

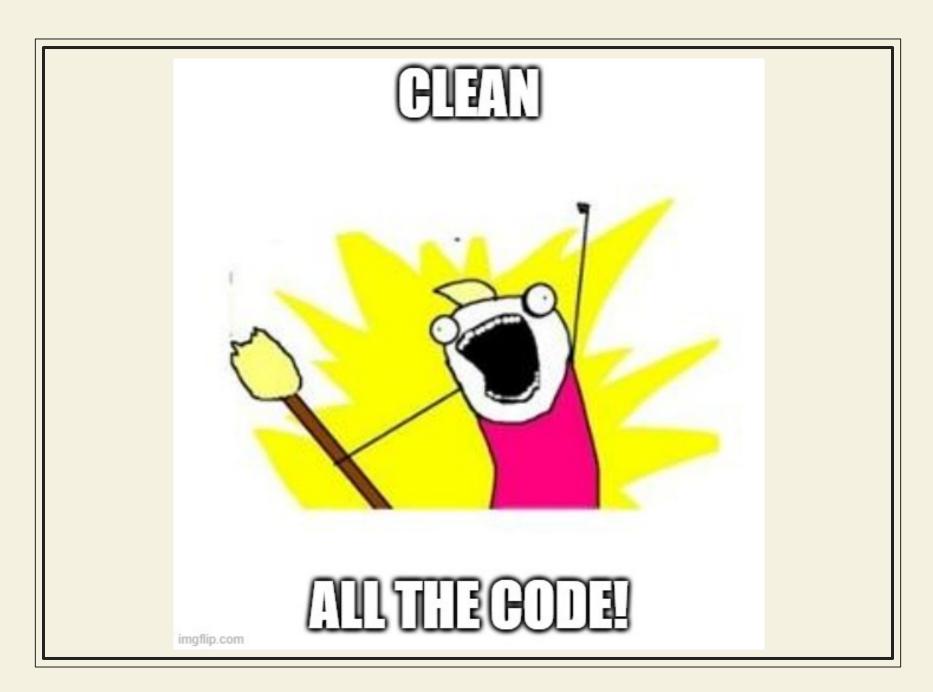

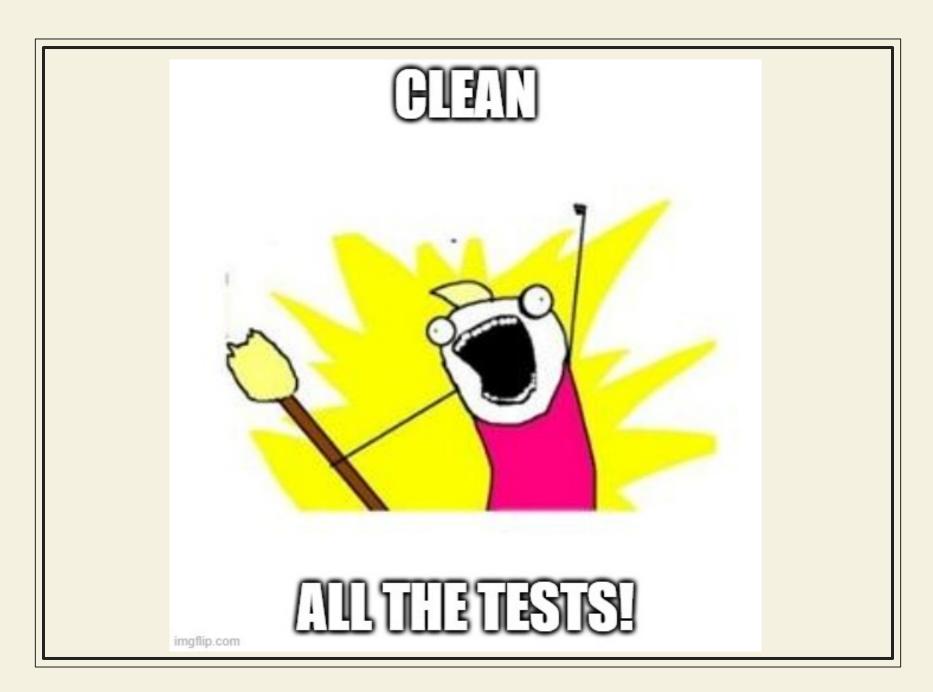

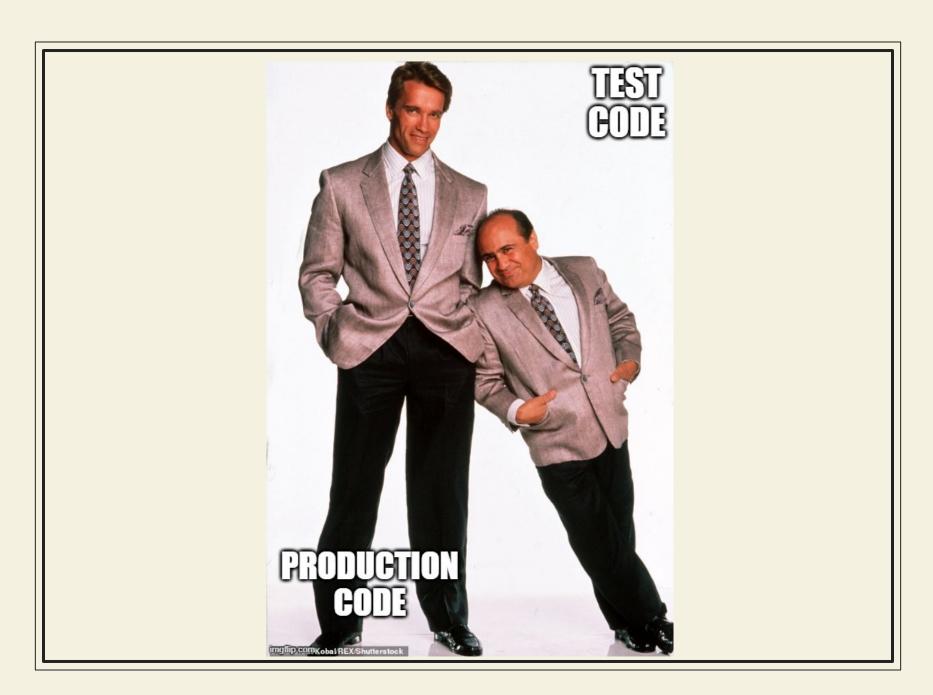

#### Same, same but different

- Tests are not "real" code
- Once a test passes, we move to the next one
- We don't go back to tests
- We don't apply the same standards

What makes tests clean?

#### Clean tests

- Show intent
  - How to use the code
  - What is expected when it's used in a scenario
- Focused and therefore have good names
- Do exactly what they say
- Tell the story of usage
  - Abstract implementation details

## A very quick intro to Playwright

#### Playwright

- Published by Microsoft in 2020
- Based on Google's Puppeteer for browser automation
- Full test framework
- Supports most browsers
- Clients in popular languages

## Playwright

http://localhost:3000/calculator

#### Playwright

- Installation
  - Automatically downloads the current drivers
- Update drivers
  - npx playwright install
- The playwright.config
- Runs in headless mode by default
  - npx playwright test
- Can run with UI:
  - o npx playwright test −-ui

## The exercise!

Registration App and tests

#### Step 1 – Organize

- All the tests are in one place
- Organize them to make better sense
- Extract literals
- Make sure all the tests continue to pass

## Common Setup

Demo: do1

#### Step 2 - Remove duplication

- The copy-paste is messing with understanding
- Remove duplication
- Use test.beforeEach for common setup
- Re-organize if needed
- Work in small steps
- Make sure all the tests continue to pass

## Splitting

Demo: do2

#### Step 3 – Split tests

- Split the behavior test to smaller tests
- Use good names to differentiate cases
- Use test.beforeEach for common setup
- Re-organize if needed
- All tests should pass

## Renaming for clarity

Demo: do3

#### Step 4 - Names

- Rename operations and expectations
- Use readable names
- All tests must pass

## The Page Object Model

#### POM

- Encapsulating page elements from the tests
- Can represent full or partial pages
- Maintenance is easier
- Tests are more readable

## POM

Demo: do4

#### Step 5 - POM

- Move code into page objects
- Update the tests to use the POMs
- All tests must pass

But what does it all mean?

#### Step 6: Tell the story

- Rename functions and methods to tell the story of registration
- Use domain words "agree" and "submit", instead of "click" "textbox" and "verify"

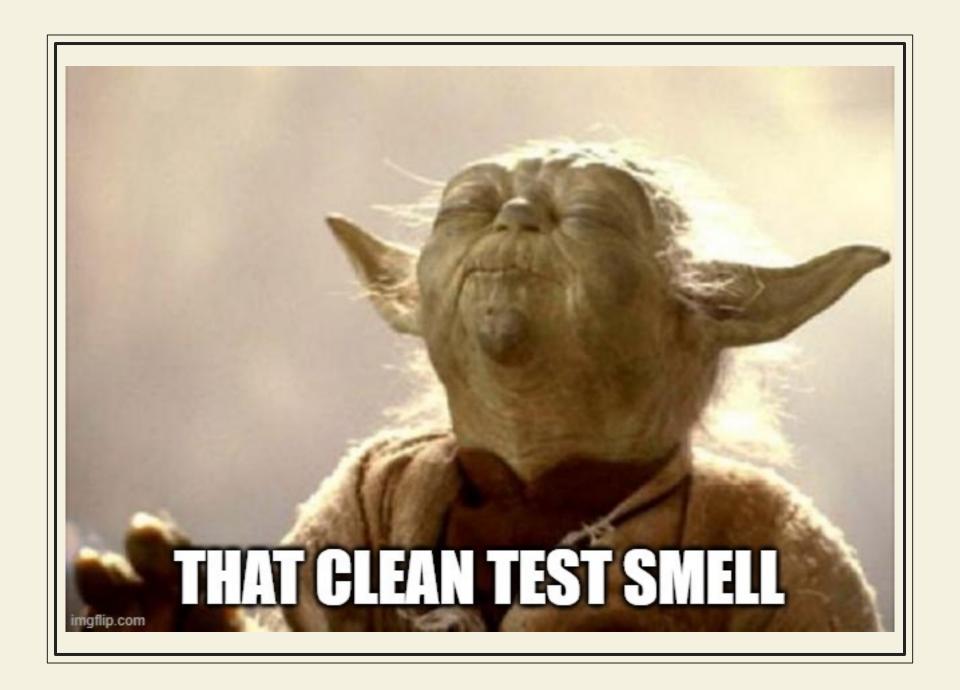

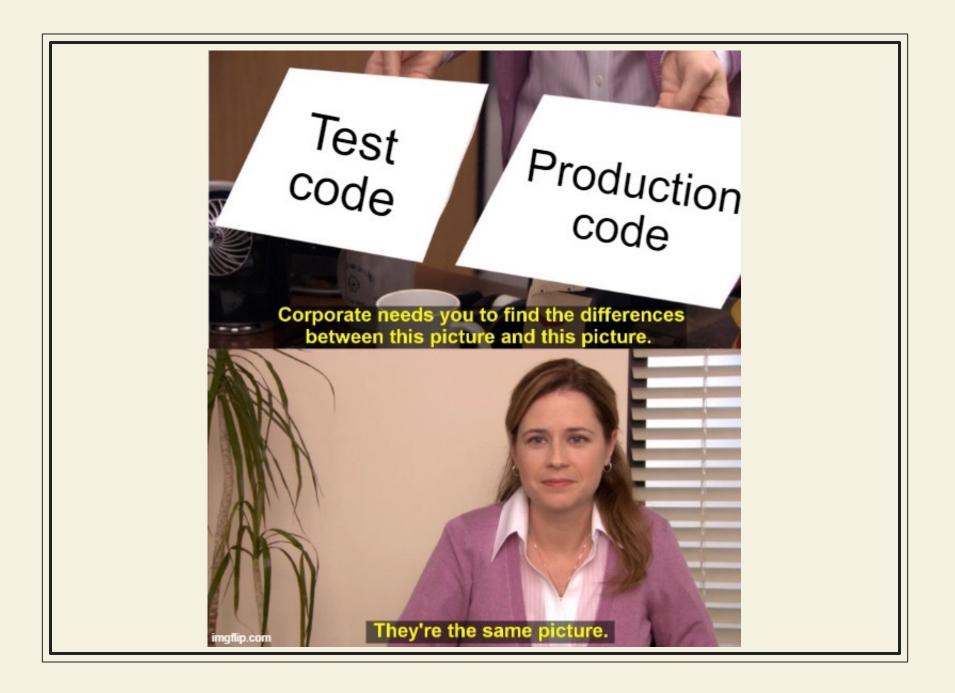

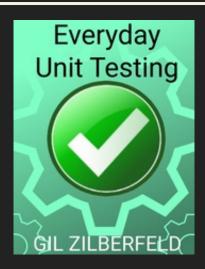

#### Thanks!

## **ANY QUESTIONS?**

You can find me at:

Email: Gil@TestinGil.com

**LinkedIn: Profile, Company** 

Youtube: <a href="https://www.youtube.com/@testingil">https://www.youtube.com/@testingil</a>

Twitter: <a>@gil\_zilberfeld</a>

http://www.testingil.com

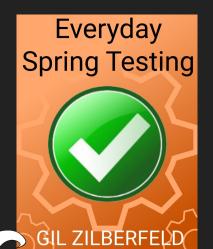

TestinGil

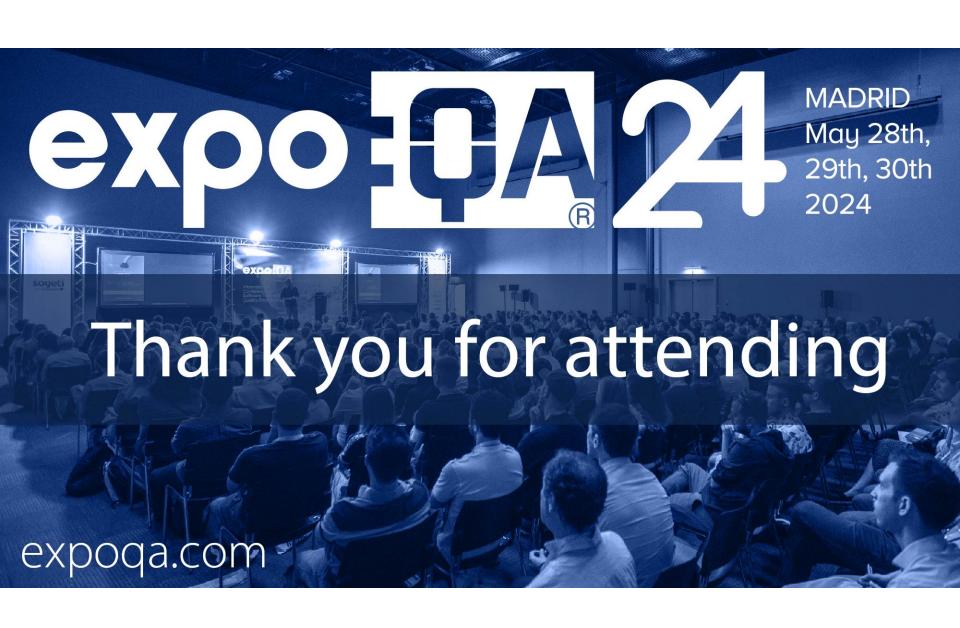